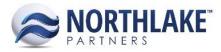

# 2018.03.12 RELEASE NOTES

# CONTENTS

| New Features1   |  |
|-----------------|--|
| Company1        |  |
| Improvements1   |  |
| Improvements    |  |
| Sales Order2    |  |
| Sales Programs  |  |
| Bug Fixes       |  |
| Inventory       |  |
| Purchasing      |  |
| Sales Order     |  |
| Technical Notes |  |
| Schema Changes  |  |

# **New Features**

## Company

#### NS-2914 Added a Company Address List View

A new master list 'Addresses' was added to the Company module. This master list allows users to enter Company Mailing, Company Physical and Remit To address details. The Companies master list was also updated with two new columns Mailing Address and Physical Address, which allow users to assign the configured addresses to companies.

# Improvements

### Purchasing

#### **NS-2959 Updated the AP Transaction Void Process**

Previously, the system allowed users to void AP Invoice and Credit Memo transactions with applications regardless of the application date. The AP transaction void process was updated to require the applications to be unapplied before the transaction can be voided. This process update enforces the AP preference 'Days back that applications can be unapplied' to be applied to transaction voiding. A message 'You must unapply all applications before voiding this transaction' is

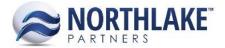

displayed in the Void Transaction window if the transaction has unapplied applications. The applications can be unapplied from the transaction record view.

### **Sales Order**

#### NS-2757 Enabled GL Date Assignment without Invoice Details

Previously, the GL Date could not be saved on Sales Order transactions without the invoice number and date. The Sales Order transaction records were updated to save the manually entered GL Date when the transaction has no invoice details.

#### NS-2758 Updated Sales Order Invoice Assignment

Previously, a separate invoice was assigned to each shipment on a Sales Order transaction. The invoice assignment process was updated to assign invoices based on the Invoiced date. All shipments with the same Invoiced date on the order are now assigned to the same invoice. The Invoice process was also updated to allow users to manually assign invoice details (Invoice # and Invoice date) and to auto-assign the Invoice number when a user enters the Invoiced date.

#### NS-2833 Updated the Available Credit Amount to Update after Item Deletion

Previously, when an item was deleted from an order, the Available Credit amount was not updated in the header section of the record accordingly. The Available Credit amount and the percentage was changed to updated when items are deleted from the transaction.

#### **NS-2943 Updated Sale Order Transaction Class Properties**

A new option 'Manually Assigned' was added to the 'How Invoice Dates Are Assigned' Sales Order Transaction Class property. When the property is set to Manually Assigned, a user must manually enter the invoice date on Sales Order transaction records in order to print, approve or post the transaction.

#### NS-2950 Added a Document Number Validation to Transaction Class Records

A new validation was added to transaction class records to verify the total length of the Document Prefix and the Next Document Number. A message 'The combined character length of Document Prefix and Next Document Number cannot be greater than 20.' is displayed, if a user enters a document prefix and next document number combination that exceeds the 20-character limit.

#### NS-2969 Updated Price List Linked Item Formula to Display the Calculated Amount

The Amount field on Price List Linked Item Formula was updated to display the actual calculated amount regardless of the saved Minimum Price and Maximum Price for all the other lines except the

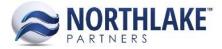

last line. The last line displays the actual item price, which can be the Minimum Price or the Maximum Price.

#### **Sales Programs**

#### NS-2877 Updated the Sales Program Brokerage Settlement Process

The Sales Program Settlement process updated with the following changes:

- The Process Settlement page was redesigned with a few field changes.
- AR and AP type settlements were separated and the Process Settlements button on Broker Balances is now a split button with Accounts Payable and Accounts Receivable options.
- AP type settlements create AP Invoice/Credit Memo transactions in NorthScope with the status Ready to Post.
- AR type settlements create AR Sale transactions in NorthScope with the status Ready to Post.
- A settlement write-off creates an additional journal entry for the original Sales Order transaction. The Journal Details page of the original Sales Order transactions is updated to display the new journal entry details.
- In a multi-currency scenario, a currency gain/loss creates a new journal entry with the status Ready to Post. This is visible in the Journal Entries list view.
- SP Settlements was removed from the Integration setup since the settlements are now integrated as AR/AP transactions.

# **Bug Fixes**

#### Inventory

#### NS-2995 Fixed Incomplete Lot Information Error on Transfer Transactions

Due to a bug, an error 'Complete lot information is required to save item' was incorrectly displayed on a Transfer Receipt record when the Ship Via site was warehouse lot tracked. The issue is now fixed.

#### Purchasing

#### NS-2993 Fixed an AP Invoice Posting Issues

Previously, the status of AP Invoice transactions was not updated to Posted when the transaction was saved as Ready to Post and the integration setup for AP Invoice/Credit Memo was set to none. The issue is now fixed.

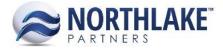

## Sales Order

#### NS-2963 Fixed Sales Order Transactions List View Error

Due to a bug, an error was occasionally displayed on the Sales Order Transactions and Sales Order Items list views when the Company preference 'Enable Workflow Data Access' was set to yes. The issue is now fixed.

# **Technical Notes**

### **Schema Changes**

ALTER TABLE [dbo].[ERPx\_APSettlementApplication] ADD [WriteoffAmount] [numeric] (18, 5) NULL, [WriteoffAccountSK] [bigint] NULL

ALTER TABLE [dbo].[ERPx\_APSettlementTransaction] ADD [WriteoffAmount] [numeric] (18, 5) NULL

ALTER TABLE [dbo].[ERPx\_MFDataEntityCompany] ADD [PhysicalAddressSK] [bigint] NULL, [MailingAddressSK] [bigint] NULL

(Accomplished Via Data Migration) ALTER TABLE [dbo].[ERPx\_SOOrderHeader] ADD [MasterNumberOverride] [bigint] NULL, [MasterNumber] AS (isnull([MasterNumberOverride],[OrderHeaderSK])) PERSISTED

ALTER TABLE [dbo].[ERPx\_SPProgramSettlementHeader] ADD [SettleToEntityName] [VARCHAR] (200) NULL, [SettleToEntitySK] [BIGINT] NULL

ALTER TABLE [dbo].[ERPx\_SPProgramSettlementItem] ADD [AccruedDRAccountSK] [BIGINT] NULL, [AccruedCRAccountSK] [BIGINT] NULL, [SettleDRAccountSK] [BIGINT] NULL, [SettleCRAccountSK] [BIGINT] NULL

CREATE TABLE [dbo].[ERPx\_MFAddress]

CREATE TABLE [dbo].[ERPx\_MFAddressNote]

CREATE TABLE [dbo].[ERPx\_SPProgramSettlementBatch]

CREATE TABLE [dbo].[ERPx\_SPProgramSettlementBatchItem]

CREATE TABLE [dbo].[ERPx\_SPProgramSettlementBatchPayment]